Department of Computer Science and Engineering,

Anna University, Chennai

**CS6103-Application Development Practices Laboratory** 

11- April- 2022

Year/ Sem / Batch: I/ II/ N

Week 2

1.Design a webpage, with a form, with the elements text boxes, radio buttons, check boxes, drop

down lists, buttons (sample form attached)

2.Structuring the Form using HTML Tables. Add an \* to the labels indicating that they are mandatory

fields, use 'Title' attribute for all the form elements.

3.Grouping a set of elements with DIV tag, Reordering the form elements in the order of priority and

dependencies with previous elements

4.Design a layout for a complete webpage using HTML Tables.

5.Gather the user details filled and submitted in the form by redirecting the submission to the same

page and display the results in a table again.

Website Link: Learn HTML Tutorial - javatpoint

## **Spot Exercise**

Create the form (as sample attached) using HTML Tags

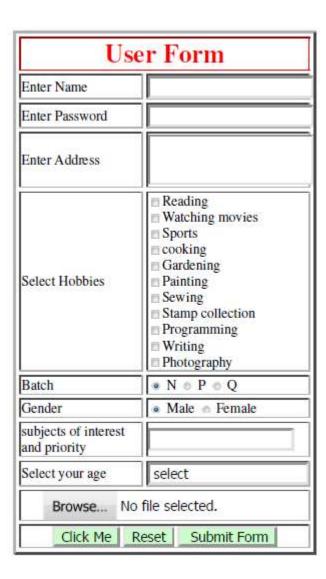